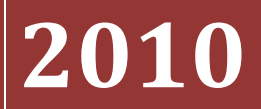

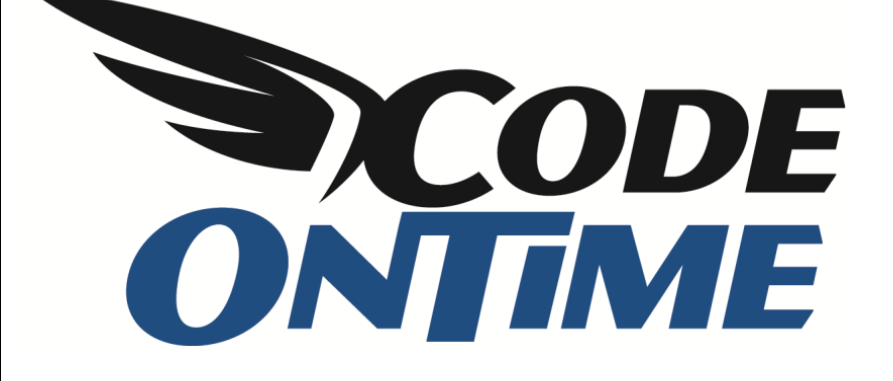

## **COOKBOOK** Custom Page Background

Below is a picture of the standard home page of a *Web Site Factory* application generated by *Code On Time Generator*. You can quickly add a custom background to this or any other page with a custom CSS stylesheet.

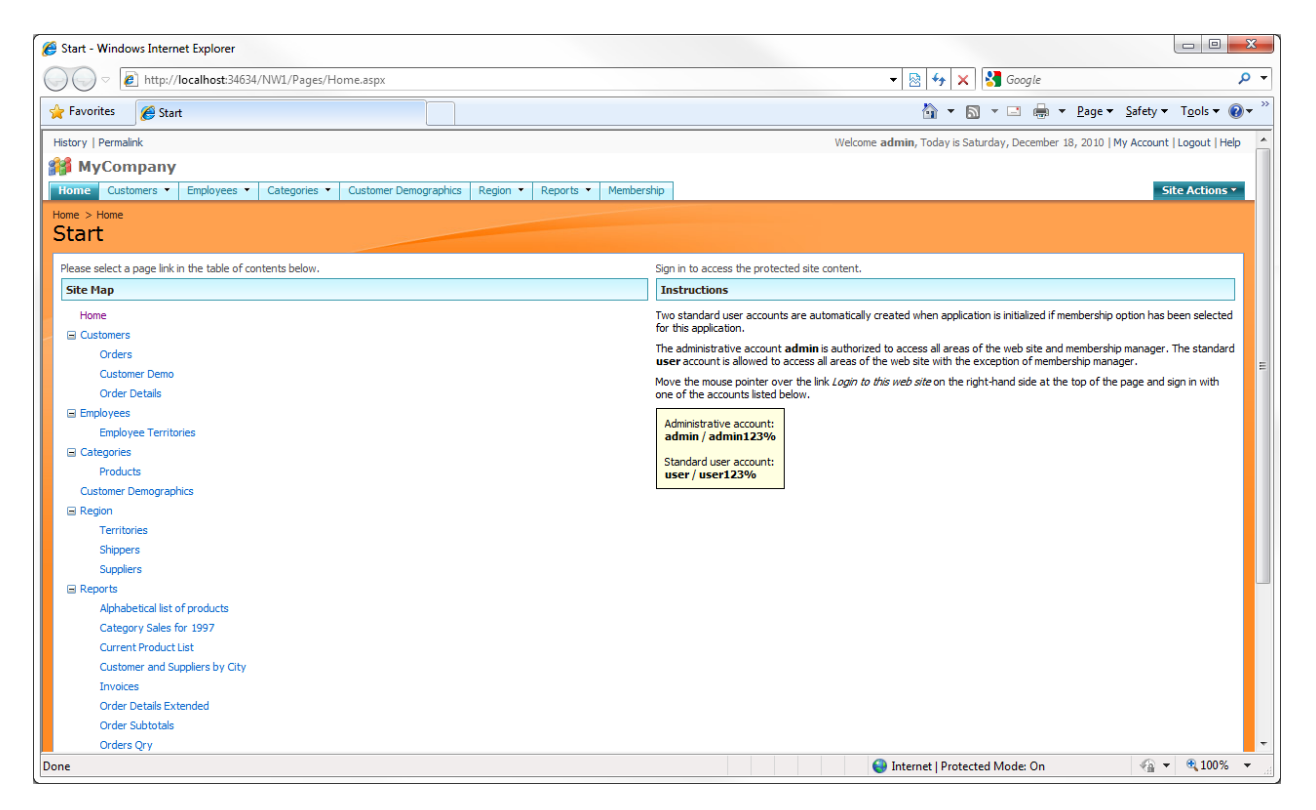

Open your project in *Visual Studio* or *Visual Web Developer* and create a new CSS style sheet in the same *~/App\_Themes* folder of your project that contains the *\_Layout.skin* file.

Type the following CSS rules in the style sheet:

```
.pages_home_aspx #PageContent
{
  background-image: url(../ Shared/SettingsGraphic.jpg);
   background-repeat: repeat-x; 
}
```
The rule will change the home page content to display the standard *SettingsGraphics.jpg* image as the background image across the top of the page, as shown on the next page.

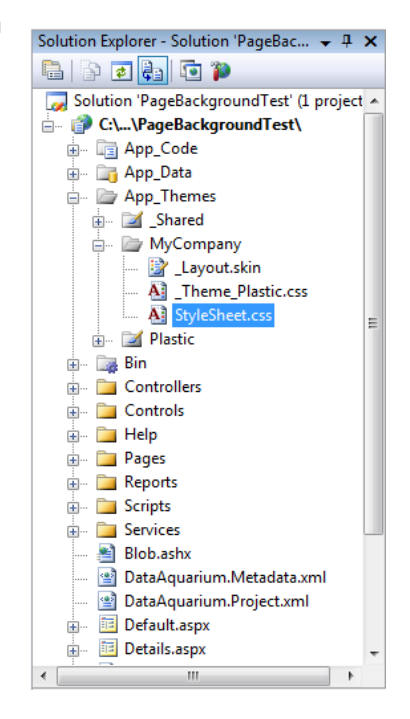

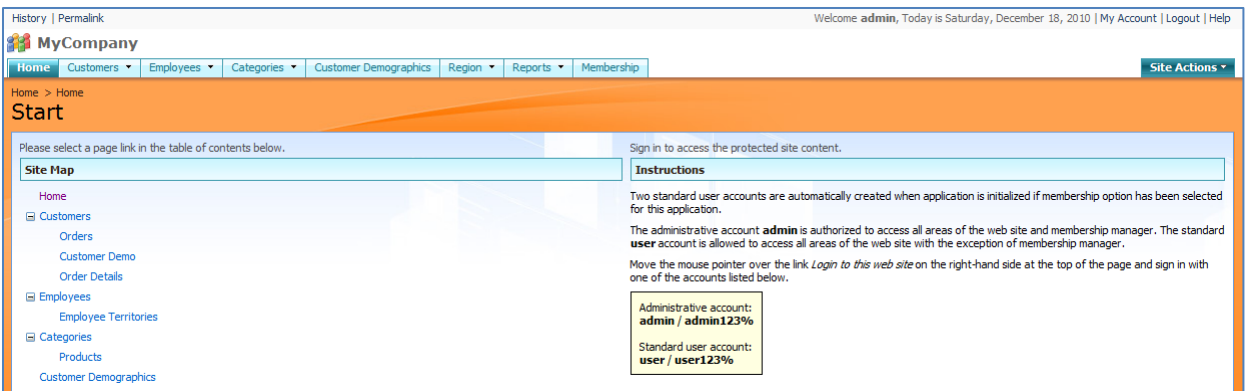

In this example, we copied the standard *Windows 7* background wallpaper *img24.jpg* into the folder with the CSS file and changed the CSS rule to:

```
.pages_home_aspx #PageContent
{
   background-image: url(img24.jpg); 
   background-repeat: repeat-x; 
}
```
The home page of the application has changed, as shown below.

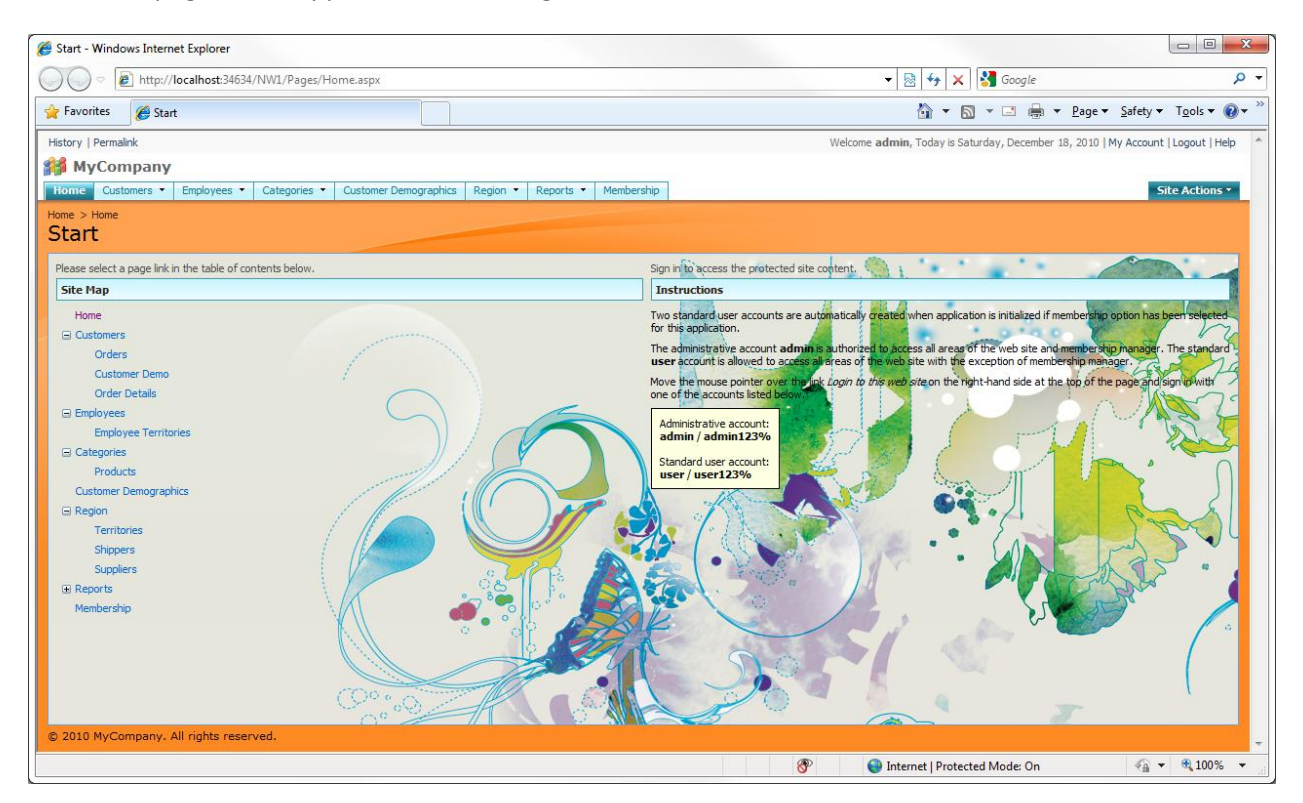

The CSS class *pages* home aspx is automatically assigned to the home page by the application framework. In fact, every page of a *Web Site Factory* application automatically assigns its own class name to the content container element. This allows creating CSS rules with precise targeting of

individual pages. The styling of all pages in the generated web applications is controlled entirely by a collection of CSS stylesheets that make your application look like *Microsoft SharePoint Services* web site by default.

Disable the stylesheet and it turns into a "black and white" canvas. This can be done by using *Developer Tools* in *Internet Explorer 8*. On your keyboard, press *F12*. In the menu of the screen that appears, press *Disable | CSS*.

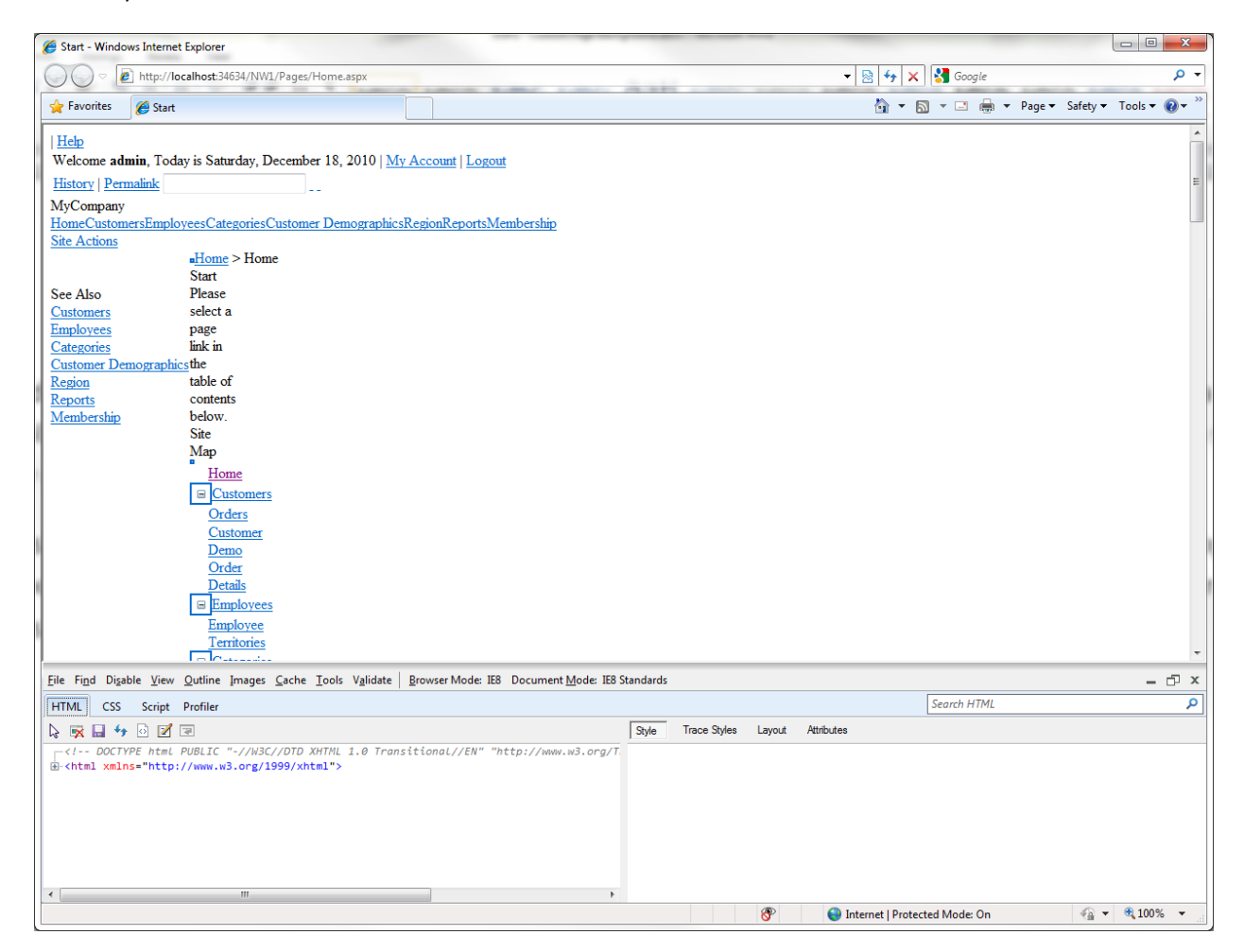

If you feel an inspiration, then go ahead and create your own masterpiece!